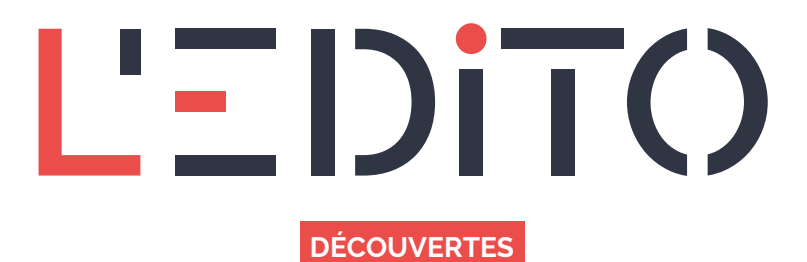

# **COMMENT NUMÉRISER UN DOCUMENT SANS IMPRIMANTE ?**

Petit à petit depuis quelques années, la dématérialisation des données à pris de l'ampleur, si bien qu'aujourd'hui il est important de pouvoir numériser rapidement et simplement tout type de document papier afin de pouvoir réaliser toutes formes de procédures dématérialisées.

## **En quoi consiste la numérisation ?**

La numérisation c'est tout simplement la transformation d'un document de son état physique/matériel à l'état numérique/immatériel. Prenons par exemple un courrier papier, nous partons d'une simple feuille pour en faire un fichier sur un ordinateur.

## **D'accord ! Mais comment faire ?**

Si d'un point de vue théorique, cette vulgarisation peut encore sembler compliquée, dans la pratique, la numérisation nécessite juste l'utilisation d'une imprimante-scanner, cette dernière sera capable d'effectuer la « transformation » de votre document.

Cependant, depuis quelques années maintenant, avec l'émergence des technologies mobiles, les smartphones et tablettes sont également des outils en mesure de numériser vos documents par le biais d'applications spécifiques pour la plupart gratuites. C'est notamment le cas de l'application Scanner PDF

## **Disponibilité & fonctionnement de l'application**

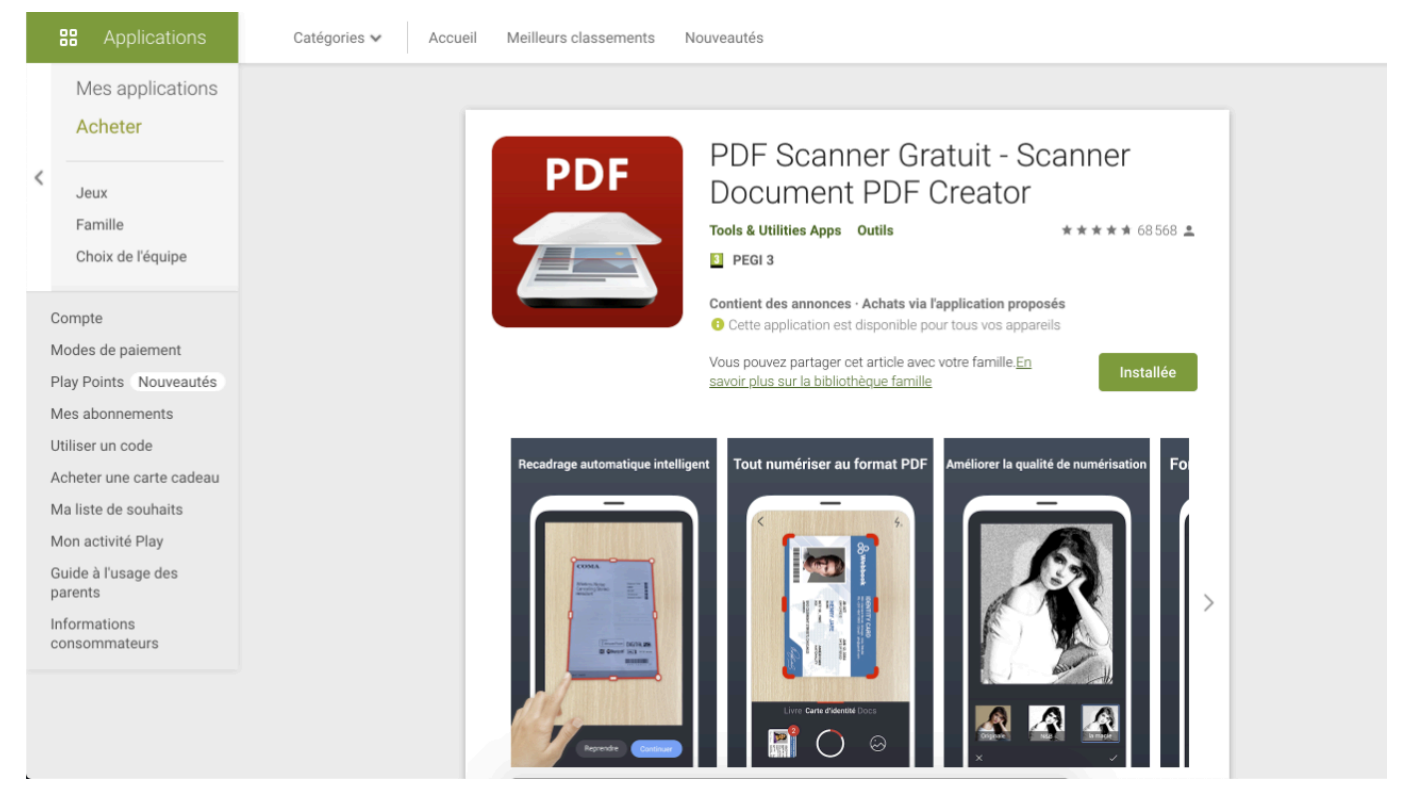

Disponible sur Google Play (Android), PDF Scanner est une application gratuite, simple, intuitive et accessible dans la langue Française. Pour l'utiliser, vous devez :

- 1. Télécharger et installer l'application via le Google play store
- 2. Ouvrir l'application
- 3. Appuyer sur l'appareil photo
- 4. Présenter votre document sur une surface plate et bien éclairée
- 5. Cadrer votre document
- 6. Laisser la focale de votre téléphone ajuster la netteté de l'image
- 7. Prendre votre photo (en appuyant sur le bouton blanc)
- 8. Accéder à l'aperçu de votre photo
- 9. Recadrer votre document (en déplaçant les différents points d'ancrages placés aux extrémités)
- 10. Valider en appuyant sur "Terminé"
- 11. Choisir un filtre à appliquer (vous permettant d'améliorer potentiellement la qualité de votre image)

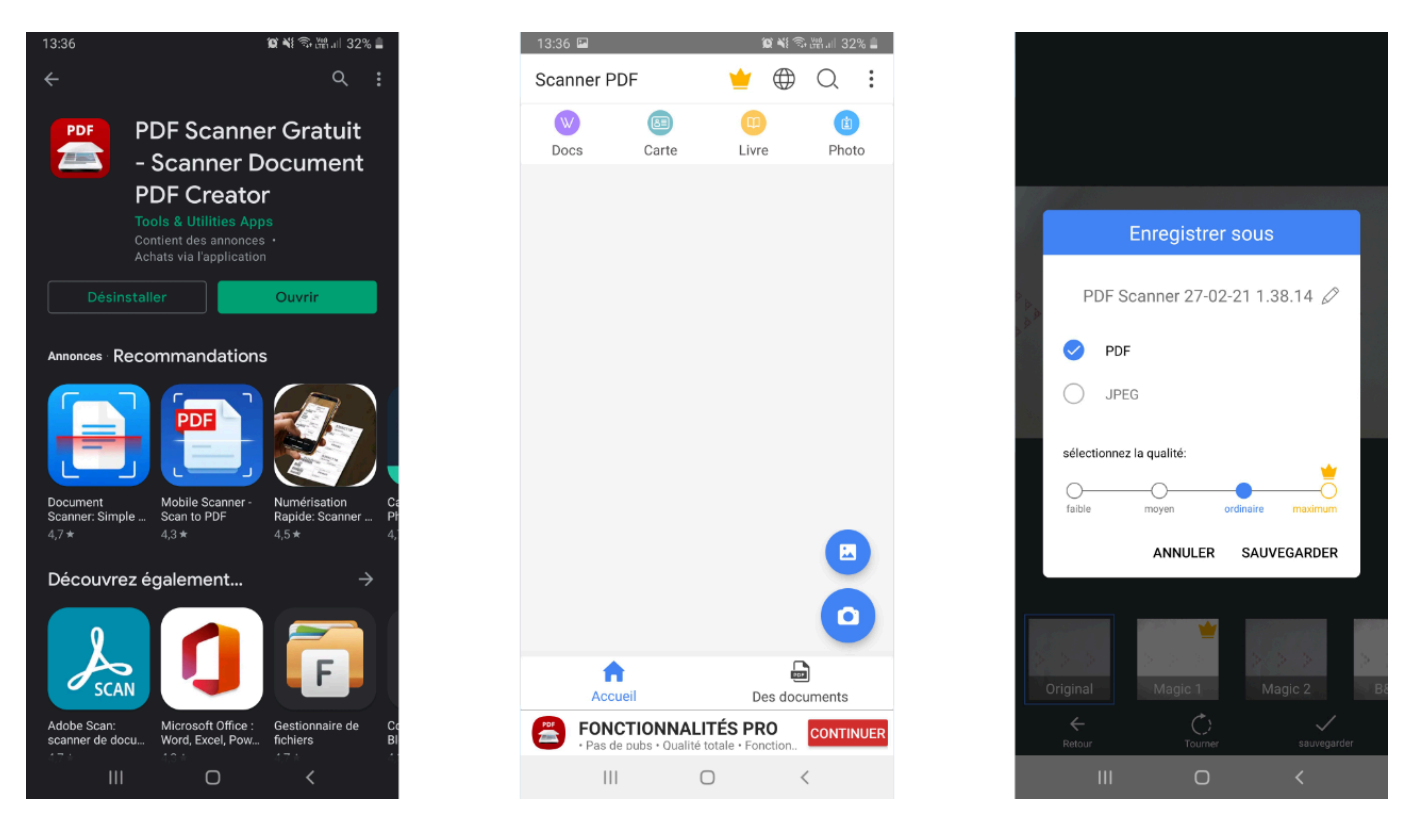

Une fois validé, l'application vous demande de spécifier le nom de votre document, de choisir le format de votre document et la qualité à appliquer (pouvant influer sur le poids de votre fichier).

L'un des objectifs lorsqu'on numérise un document est de pouvoir partager le fichier facilement, afin d'effectuer toutes sortes de démarches dématérialisées (Permis de conduire, Passeport, Carte Grise, Carte d'Identité...) [\[1](#page--1-0)]. La grande majorité des applications vous donne cette possibilité. La fonctionnalité de partage est visuellement représentée par le même symbole sur toutes les applications.

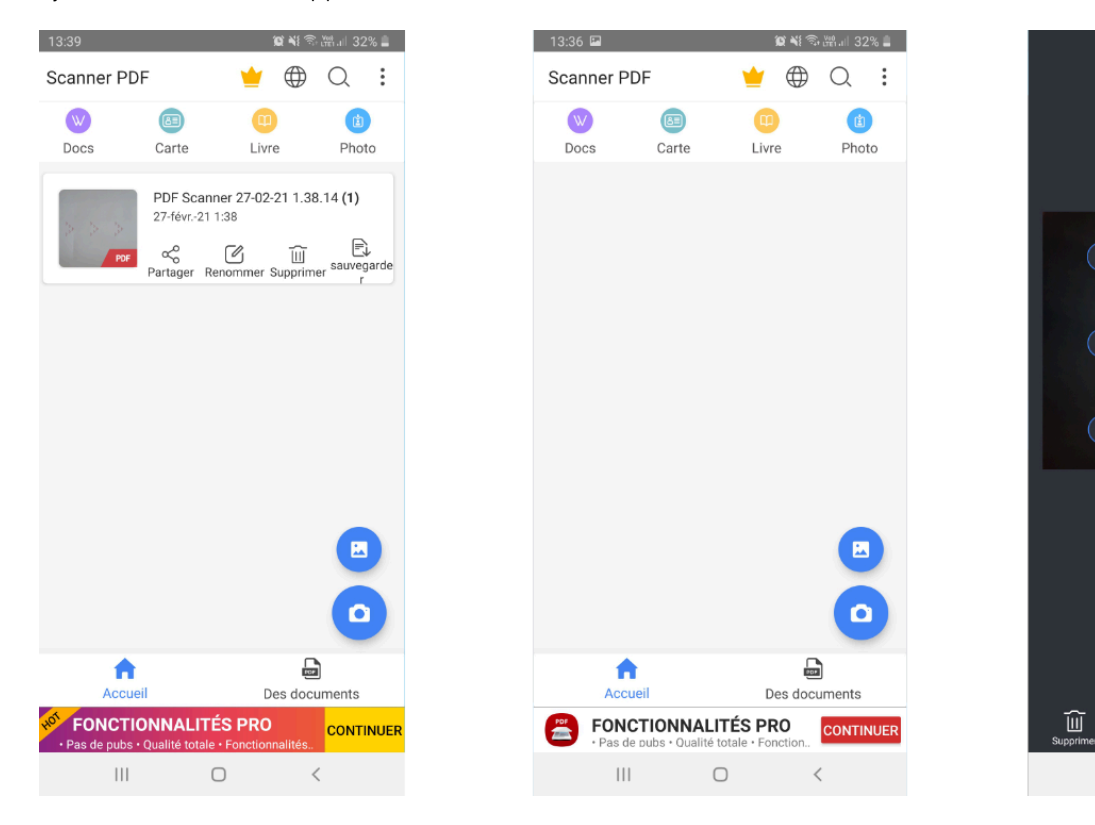

Avec ce type d'application, Vous pouvez partager votre document :

- Par mail
- Par What's App, Skype, Hangout….
- Bluethooth

 $^{\copyright}$ 

 $\left\vert \left\vert \right\vert \right\vert$ 

乜

 $\langle$ 

 $\bigcirc$ 

- Via les réseaux sociaux
- Par message (MMS)

Bien entendu, SCANNER PDF n'est pas la seule application disponible qui vous permettra de numériser vos documents.

Le catalogue d'applications de numérisation est vaste. Et le fonctionnement de chaque application, ainsi que le processus de numérisation reste généralement le même. À vous de tester, de choisir et d'adopter l'application de votre choix !

### *[[1](#page--1-0)] Ces différentes démarches feront l'objet d'autres articles*

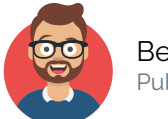

Benwa Publié le 31 mars 2021

Article disponible en ligne à l'adresse :

https:// www.ledito.me/comment-numeriser-un-document-sans-imprimante